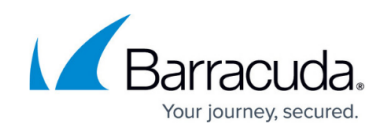

# **Protect Your Office 365 Data Source**

<https://campus.barracuda.com/doc/93197817/>

Use the **Protect** page to export, restore, and protect your data.

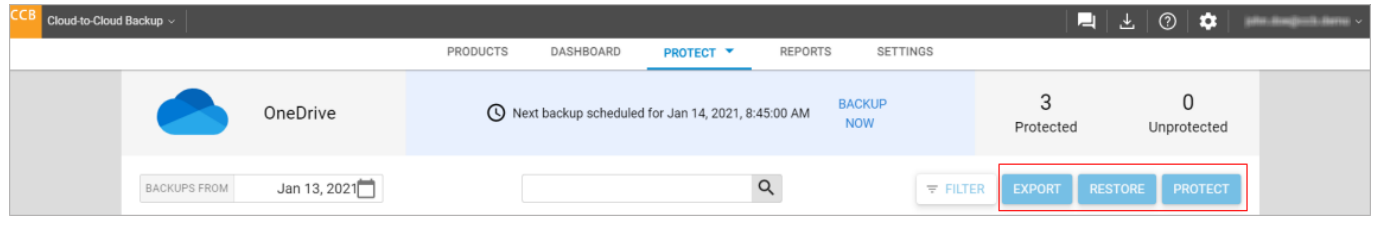

### **Protect**

The following Office 365 data sources can be backed up, or protected, in Barracuda Cloud-to-Cloud Backup:

- **Exchange** Barracuda Cloud-to-Cloud Backup protects all email messages, attachments, and the complete folder structure of each user's mailbox. You can restore messages, folders, or entire mailboxes back to the original account or export via the download feature.
- **SharePoint** Barracuda Cloud-to-Cloud Backup provides SharePoint Online protection. With item-level recovery options, items can be restored directly into SharePoint Online from backup.
- **OneDrive** Barracuda Cloud-to-Cloud Backup protects all files under the Documents Library, including the entire folder structure. Just like with Exchange Online, files, folders, or entire accounts can be restored back to the original account, a different account, or exported via the download feature.
- **Teams** Barracuda Cloud-to-Cloud Backup protects all your mail, calendar, and site data, along with file data shared within Teams that includes the Group membership associated with Teams.

In the **Protect** page, use the **PROTECT** button to protect your data source.

#### **Protection Status**

There are 3 data protection status available:

- **Protected**  The data is backed up during the next scheduled backup.
- **Unprotected**  The data is not backed up during the next scheduled backup.
- **Disabled**  The data was backed up at one point in time but has been deleted and no longer exists.

#### **Protect Browser**

The Protect browser allows you to drill down 5 levels into the folder hierarchy (Figure 1) before the

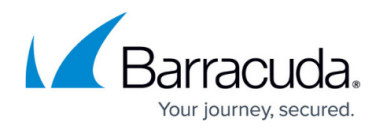

folders shift to the left of the screen (Figure 2).

As you drill down the folder hierarchy, you will see the folder breadcrumb at the top. The breadcrumb trail defines your current location in the hierarchy of your data source and enables you to navigate back and forth between different levels in your data. This allows you to easily switch back and forth between different folders.

**Figure 1. Protect Browser 5 Levels Folder Hierarchy**

| Cloud-to-Cloud Backup ~ |                                                                                          |                      | PRODUCTS<br>DASHBOARD                                                                                       | PROTECT <sup>Y</sup>                               | <b>REPORTS</b><br>SETTINGS                       |                             | ⊡                          | $\vert$ $\bot$ $\vert$ $\odot$ $\vert$ $\bigstar$ $\vert$ | ple doginitation - |
|-------------------------|------------------------------------------------------------------------------------------|----------------------|----------------------------------------------------------------------------------------------------|----------------------------------------------------|--------------------------------------------------|-----------------------------|----------------------------|-----------------------------------------------------------|--------------------|
|                         |                                                                                          | OneDrive             |                                                                                                    | Next backup scheduled for Jan 14, 2021, 8:45:00 AM | <b>BACKUP</b><br><b>NOW</b>                      |                             | 3<br>Protected             | 0<br>Unprotected                                          |                    |
|                         | <b>BACKUPS FROM</b>                                                                      | Jan 13, 2021         | Home > John.Doe@ccbdemo.onmicrosoft.com > Restores > 2020-03-13 192044 > Jane.Smith@ccbdemo.onmicrosoft.com |                                                    | Q                                                | <b>EXPORT</b><br>$F$ FILTER | <b>RESTORE</b>             | <b>PROTECT</b>                                            |                    |
|                         | Name                                                                                     | Name                 | Name                                                                                                    | Name                                               | Name                                             | Status                      | Last Backup                | File Size                                                 |                    |
|                         | Jane.Smith@ccbdem                                                                        | Videos               | 2020-02-19 230                                                                                              | Jane.Smith@cc                                      | Luke's 2nd birthday partyProtected<br>$\bigcirc$ |                             | Jan 8, 2021,<br>8:45:07 AM | $\rightarrow$                                             |                    |
|                         | lisa.henderson@ccbd                                                                      | <b>Restores</b>      | 2020-03-13 192                                                                                              |                                                    |                                                  |                             |                            |                                                           |                    |
|                         | John.Doe@ccbdemo                                                                         | □ Document.docx      | 2020-06-09 133.                                                                                             |                                                    |                                                  |                             |                            |                                                           |                    |
|                         |                                                                                          | <b>Presentations</b> | 2020-04-17 172                                                                                              |                                                    |                                                  |                             |                            |                                                           |                    |
|                         |                                                                                          | Sales Guides         | 2020-03-20 144                                                                                              |                                                    |                                                  |                             |                            |                                                           |                    |
|                         |                                                                                          | outlook.office36     | 2020-02-26 152                                                                                              |                                                    |                                                  |                             |                            |                                                           |                    |
|                         |                                                                                          |                      | 2020-04-03 211.                                                                                             |                                                    |                                                  |                             |                            |                                                           |                    |
|                         |                                                                                          |                      | 2020-03-20 154                                                                                              |                                                    |                                                  |                             |                            |                                                           |                    |
|                         |                                                                                          |                      | 2020-03-04 184                                                                                              |                                                    |                                                  |                             |                            |                                                           |                    |
|                         | @ 2021 Barracuda Networks, Inc. All rights reserved.   Privacy Policy   Terms of Service |                      |                                                                                                    |                                                    |                                                  |                             |                            |                                                           | Barracuda          |

**Figure 2. Protect Browser 5+ Levels Folder Hierarchy**

# Barracuda Cloud-to-Cloud Backup

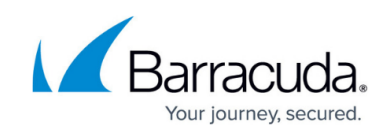

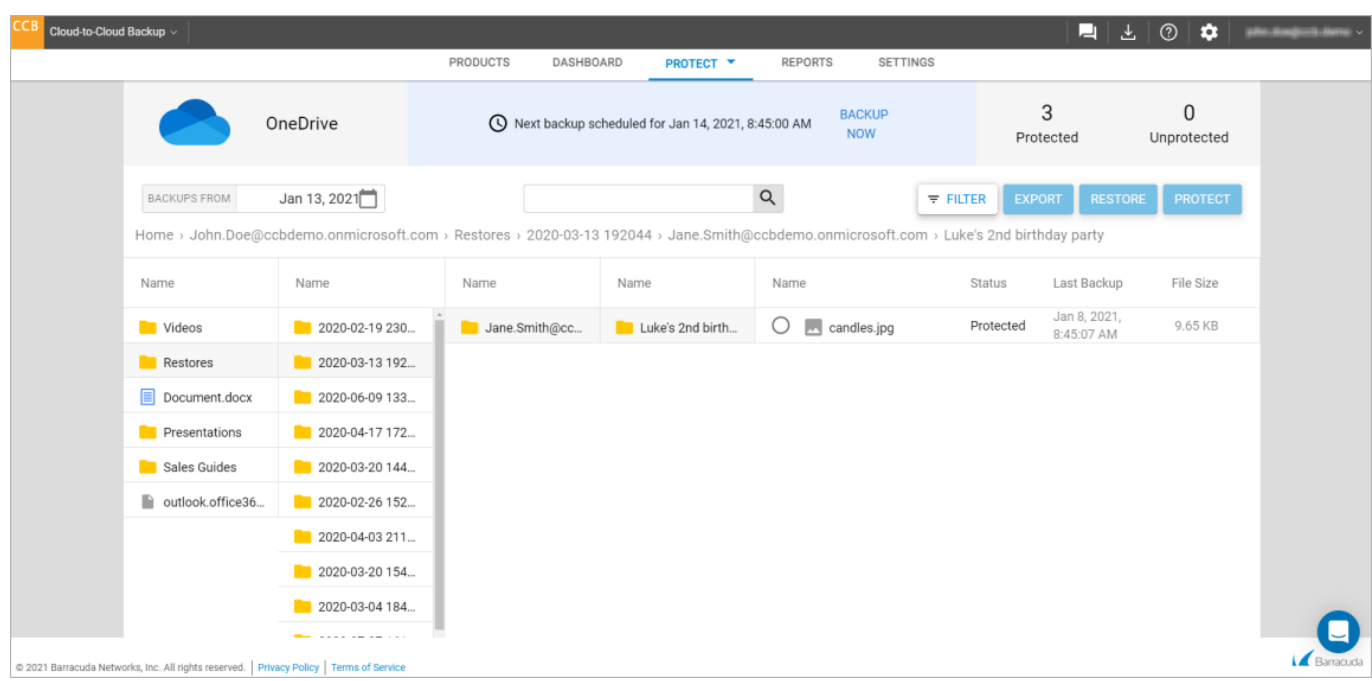

#### **Backup Schedules**

Barracuda Cloud-to-Cloud Backup automatically configures backup schedules to run at the most optimal time for each tenant. The day and time that the next scheduled backup is set to run is posted at the top of the page. To run a backup on demand, click **BACKUP NOW**.

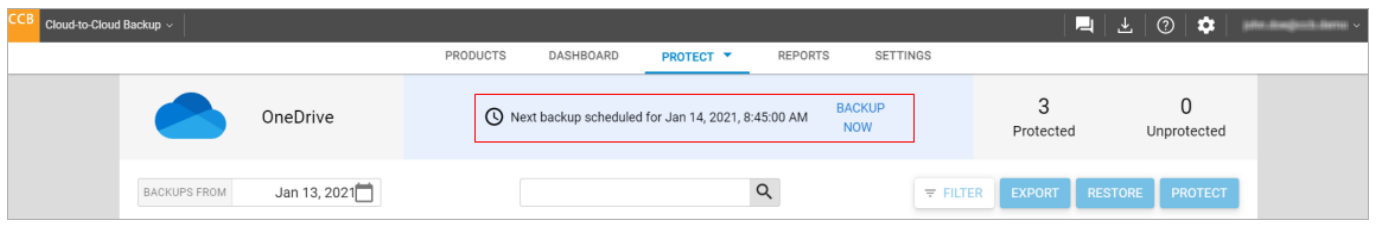

Barracuda recommends following the automatic backup schedules. To change to a different backup schedule, contact [Barracuda Networks Technical Support.](https://www.barracuda.com/support)

#### **Restore**

You can restore backed up Office 365 data sources to the original location or specify a different user location. Additionally, you can restore data based on historical revision and download data to your local system.

In the **Protect** page, use the **RESTORE** button to restore your backed up data.

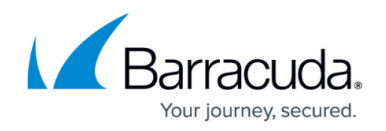

## **Export**

Barracuda Cloud-to-Cloud Backup can currently only export single files or emails. Exporting a folder is not supported at this time and will result in an error.

As an alternative to restoring data to a restore target, Barracuda Cloud-to-Cloud Backup provides the ability to download data directly to your workstation.

In the **Protect** page, use the **EXPORT** button to export and download your data.

## Barracuda Cloud-to-Cloud Backup

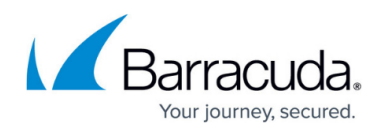

### **Figures**

- 1. protectOptions.png
- 2. folderHierarchy.png
- 3. folderHierarchy1.png
- 4. scheduledBackup.png

© Barracuda Networks Inc., 2021 The information contained within this document is confidential and proprietary to Barracuda Networks Inc. No portion of this document may be copied, distributed, publicized or used for other than internal documentary purposes without the written consent of an official representative of Barracuda Networks Inc. All specifications are subject to change without notice. Barracuda Networks Inc. assumes no responsibility for any inaccuracies in this document. Barracuda Networks Inc. reserves the right to change, modify, transfer, or otherwise revise this publication without notice.